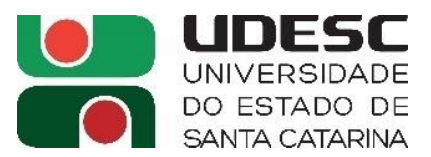

# **FLUXO DO PROCESSO - EMISSÃO DE AUTORIZAÇÃO DE FORNECIMENTO (AF) / ORDEM DE SERVIÇO (OS) –**

**Pregões SRP – Conforme IN 006/2019** - (*Sugestão baseada no procedimento feito na CLC/SECOMP-Reitoria*):

# **OBS: ACIMA DE R\$ 176.000,00**, deverá ser feito **CONTRATO**, e não AF/OS.

- 1. **Receber a demanda do solicitante** (será o "Fiscal" da AF/OS): **via SGPE** [\(https://sgpe.sea.sc.gov.br/sgpe\)](https://sgpe.sea.sc.gov.br/sgpe)
	- processo ou documento digital;
- 2. **Para fins de controle,** em uma **planilha Excel,** preencher os dados referentes ao pedido, como nº do processo, nome do fornecedor, valor a ser empenhado, data de encaminhamento para assinaturas etc (serve para acompanhar a tramitação dos processos em andamento. Quando finalizar, apagar a informação assim que for devolvendo os processos ao setor de origem/demandante) – *exemplo abaixo*:

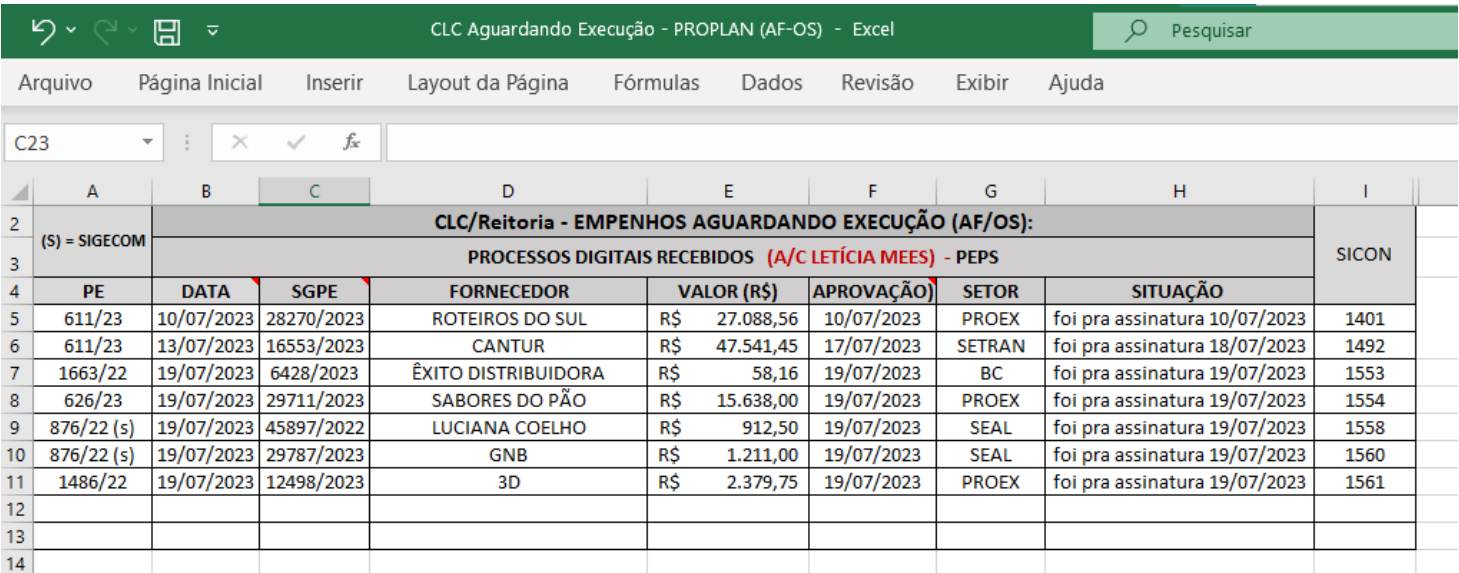

# 3. Preencher a planilha **"Controle das AFs"** do Pregão referente com as **informações do pedido** do **SGPE** (quantitativo\*, data e nº da AF - gerado no SICON)

(\*Verificar se há quantitativo disponível dos itens solicitados e preenchê-los; se faltar, avisar o demandante para este solicitar cessão de quantitativo a outro Centro, enviando a informação por email aos Setores de Compras e de Contratos, para registro).

(*Abaixo, sugestão de organização das pastas das AF's, referentes a cada Pregão*:)

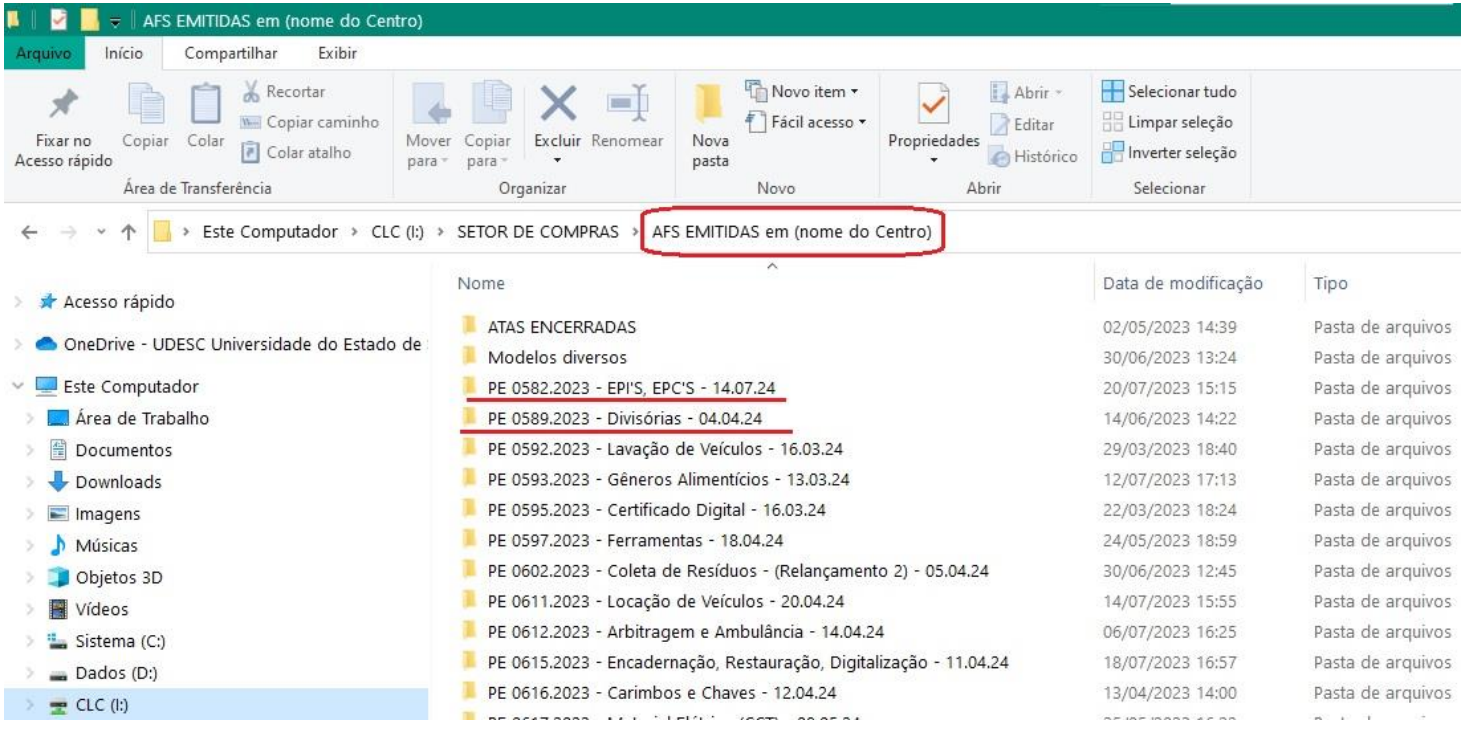

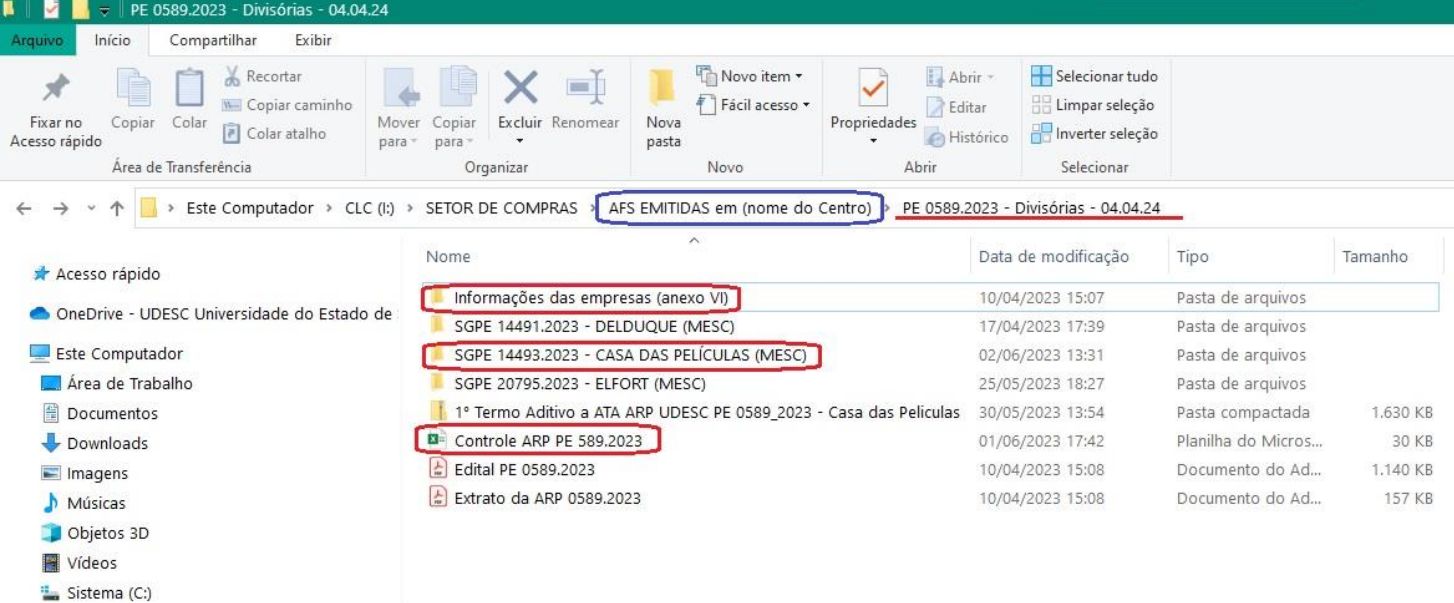

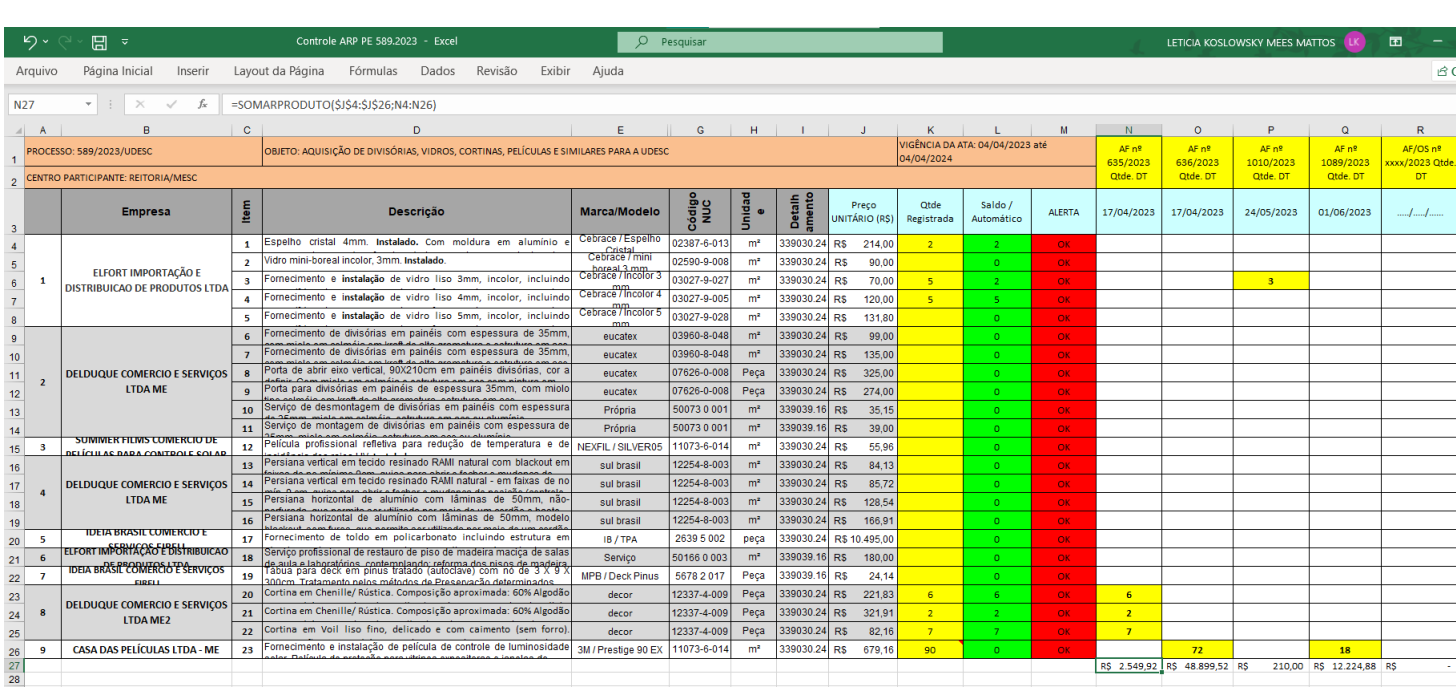

R\$ 2.549,92 R\$ 48.899,52 R\$ 210,00 R\$ 12.224,88 R\$

# 4. **No SICON** ([http://sistemas.udesc.br/sicon\)](http://sistemas.udesc.br/sicon):

# **Gerar a numeração da AF/OS em: ''contratos – cadastrar"** - conforme observações na figura abaixo:

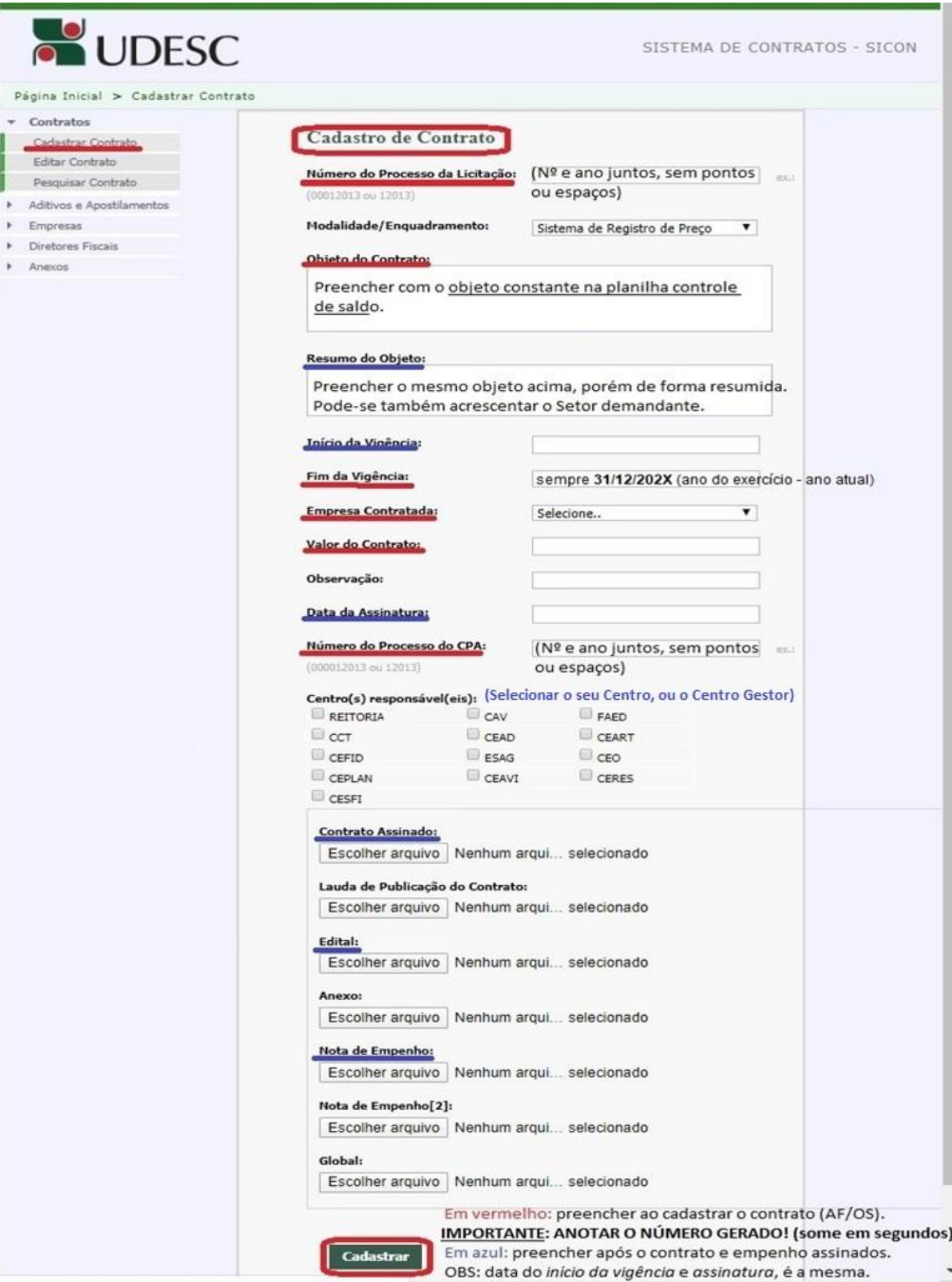

### 5. **No SGPE** [\(https://sgpe.sea.sc.gov.br/sgpe/#/container\)](https://sgpe.sea.sc.gov.br/sgpe/#/container):

- **Alterar dados do processo/documento digital no SGPE** (para o **modelo padrão** (vide item 5.1, abaixo), **para informações mais completas**.
- **IMPORTANTE: caso já exista processo criado para a empresa – (mesmo Pregão e setor**  demandante), deve-se juntar o novo pedido de AF ao 1º processo SGPE criado (Art. 6º - IN 006/2019):
- documento: **(em ''juntada de documento ao processo'')** ou
- novo processo: **(em ''juntada por apensação'');**
- **vincular ao processo-mãe** (processo de origem/referência), em '**'processo – vinculação**'';
- **Setor de competência:** o setor gestor da Licitação.

### **5.1 - O processo de AF/OS no SGPE –** no processo/documento, clicar em '**'ações - alterar dados**''**:**

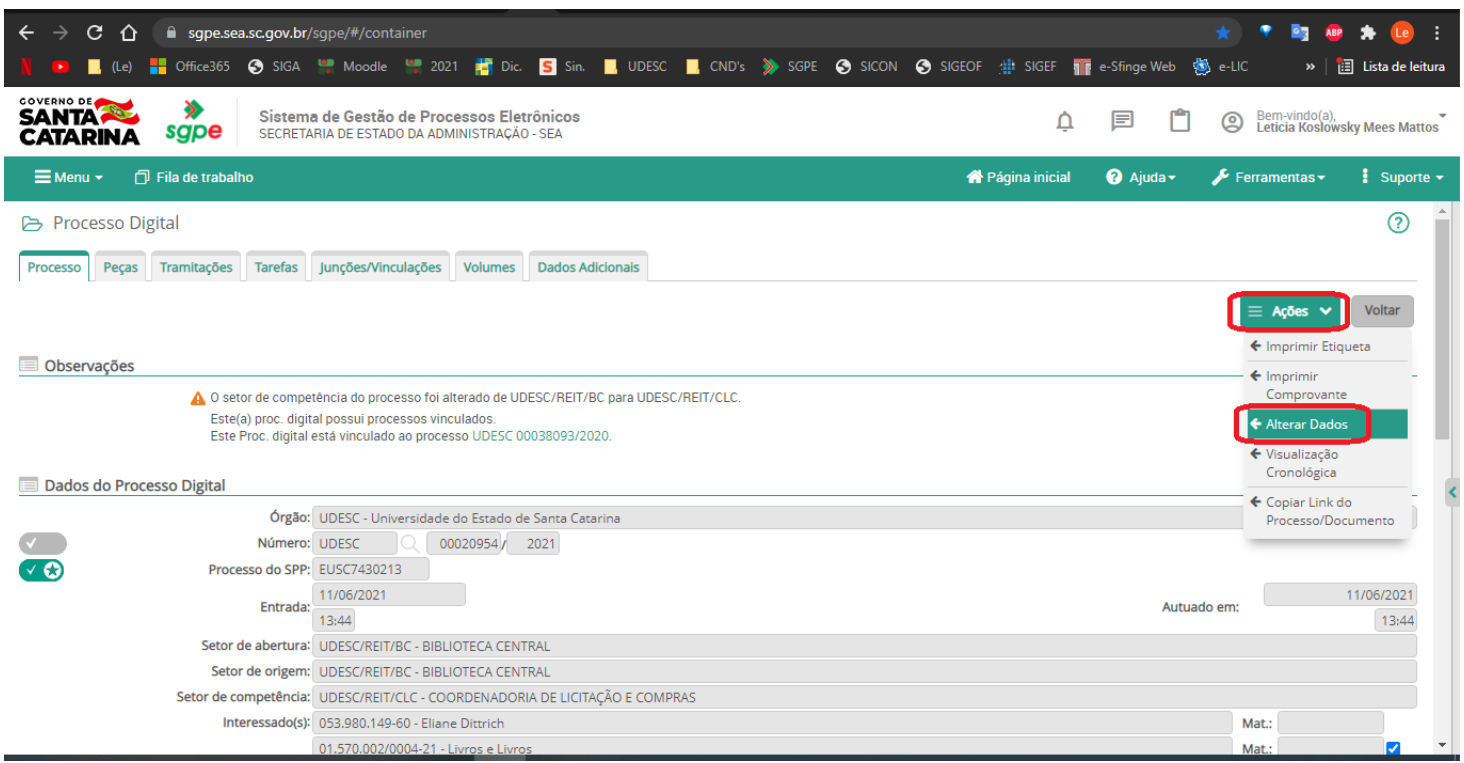

- **Assunto: 1267** (Aquisições e Contratações)
- **Classe: AF: 92** (Processo sobre Aquisição de Materiais); ou **OS: 93** (Processo sobre Contratação de Serviços).
- **Interessado: o fornecedor/empresa** (na lupa, procurá-lo pelo CNPJ);
- **Detalhamento do assunto:** *exemplo de sugestão* de **modelo padrão**:

*Autorização de Fornecimento (AF) (ou) Ordem de Serviço (OS) - PE 1089/2020 SRP - OBJETO: Aquisição de Materiais Bibliográficos (Livros Nacionais e Estrangeiros e Periódicos Estrangeiros) para atender o Sistema de Bibliotecas da UDESC - FORNECEDOR: Livraria Livros e Livros Ltda - DEMANDA: [nome do setor] (Vigência da Ata: 10/02/2021 até 10/02/2022).*

OBS: SIGECOM (ou) (Apenas se for AF/OS pelo SIGECOM.)

OBS: GESTOR CCT (etc) (Apenas se o Gestor não for seu Centro.)

6. **Criar a AF,** (ou copiar de modelo anterior – *pasta do pregão referente ao pedido*) **–** SEGUE MODELO ABAIXO

(conforme edital): (OBS: **AF pelo SIGECOM**, tem modelo próprio – **é feita diretamente lá**)

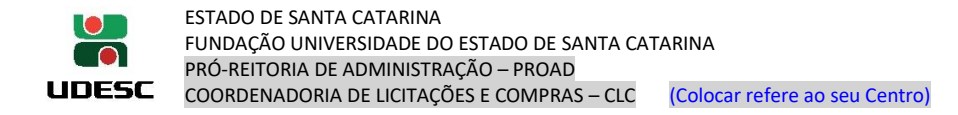

# MODELO DE AF/OS

# **PREGÃO ELETRÔNICO n° 1486/2022**

 Ordem de Serviço vinculada a Ata de Registro de Preços e ao Edital de Pregão Eletrônico nº 1486/2022  **Ordem de Serviço nº 1191/2023**

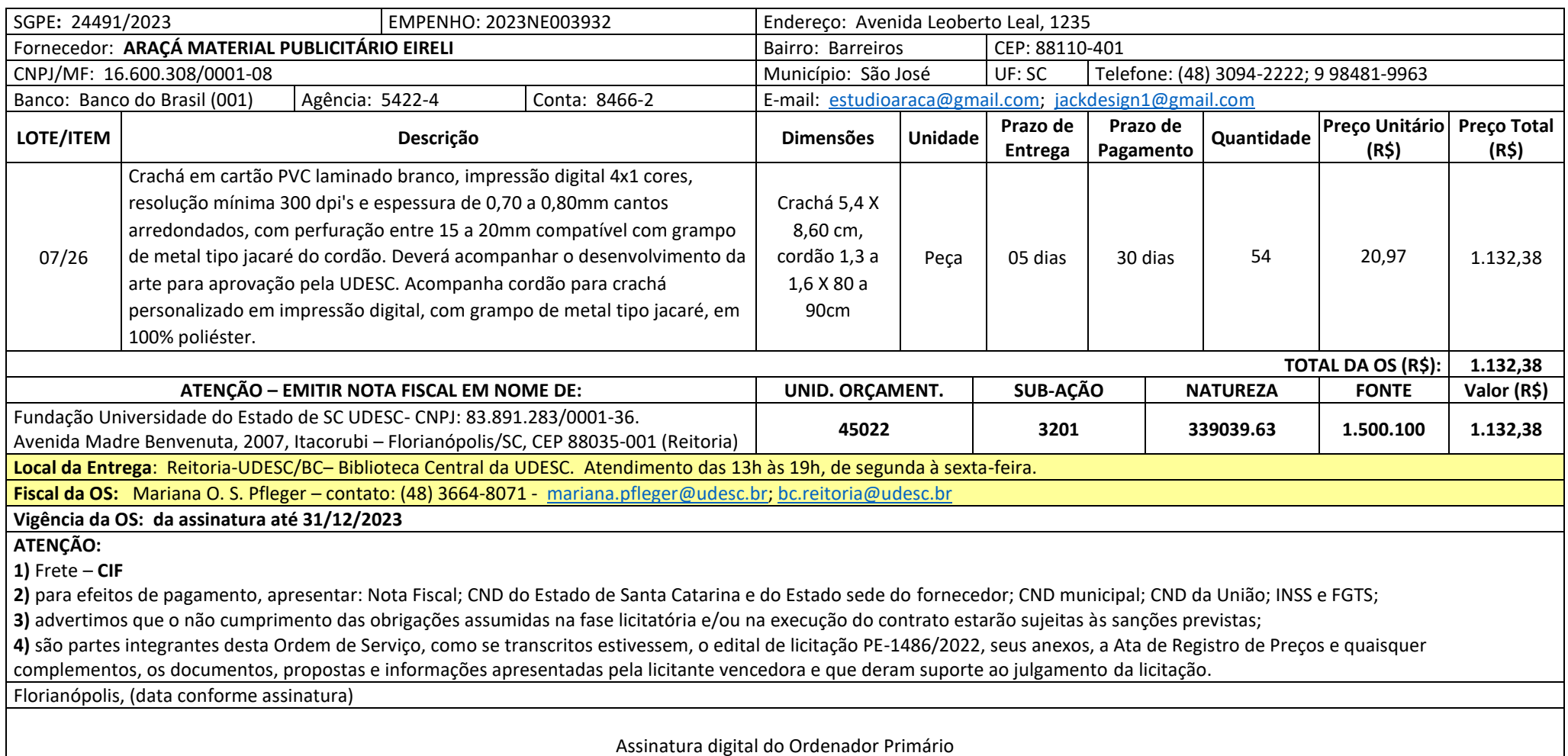

# 7. **No SIGEOF (**[http://www.sigeof.udesc.br/2023/preempenho\)](http://www.sigeof.udesc.br/2023/preempenho):

**7.1 Verificar CND's e gerar Declaração** – em "controle de documentos/certidões do fornecedor" – (se necessário, atualizar CNDs vencidas) - **salvar em PDF** como ''CNDs – SIGEOF'' **–** e **anexar no SGPE (assinando-a)**;

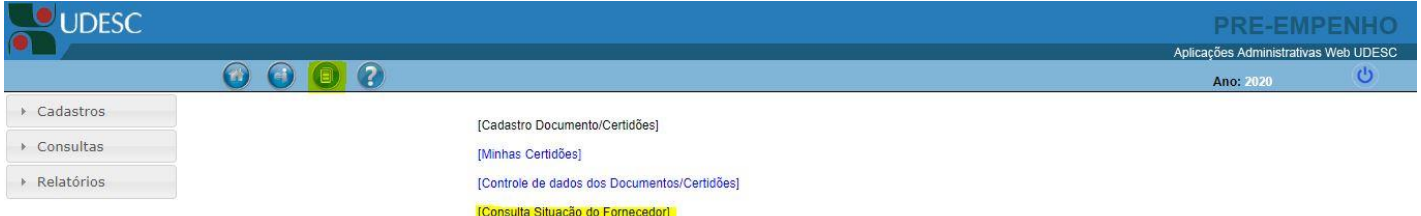

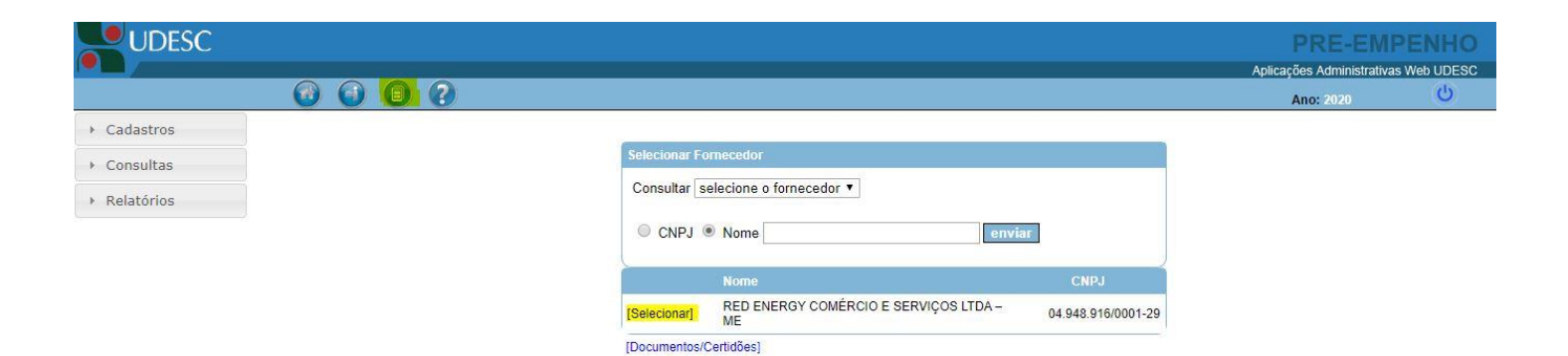

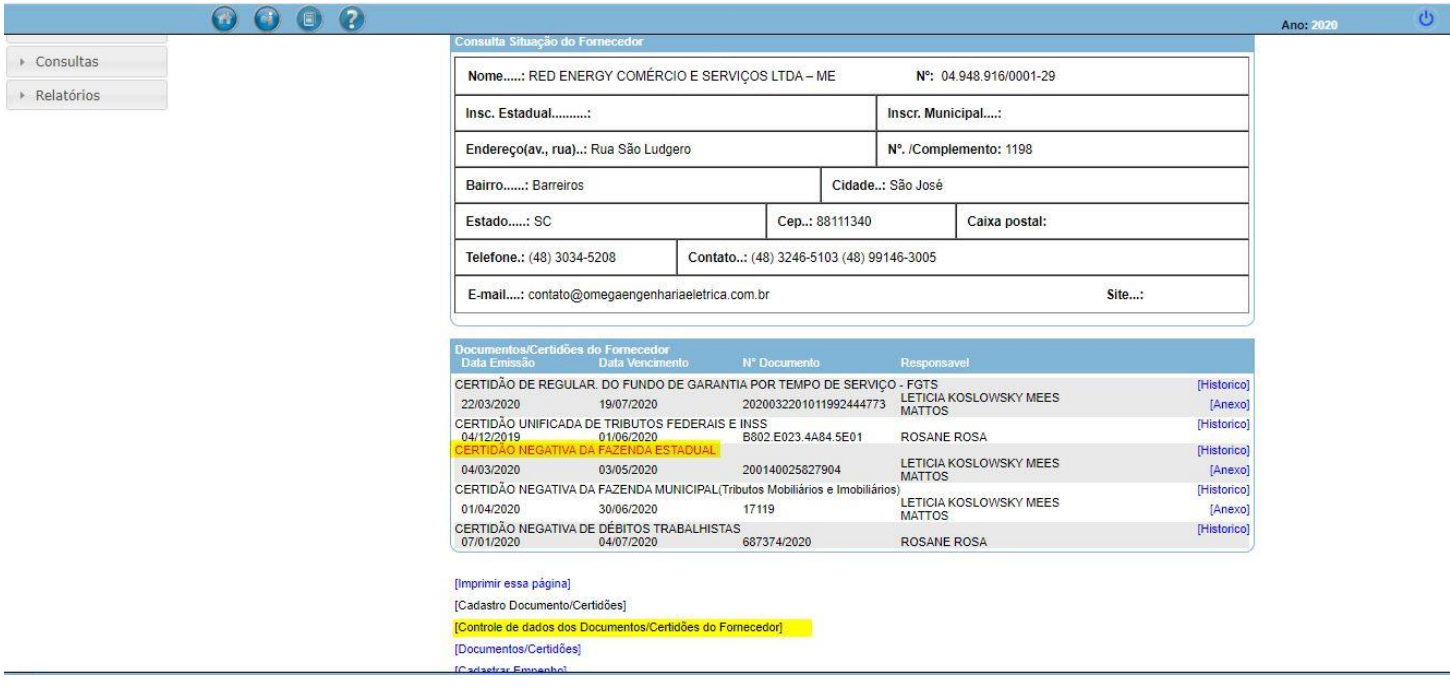

#### $0000$

Cadastros  $\triangleright$  Consultas

> Relatórios

Ano: 2020 Nome.....: RED ENERGY COMÉRCIO E SERVIÇOS LTDA - ME Nº: 04.948.916/0001-29 Insc. Estadual..........: Inscr. Municipal....: Endereço(av., rua)..: Rua São Ludgero Nº /Complemento: 1198 Cidade..: São José Bairro......: Barreiros Estado.....: SC Cep..: 88111340 Caixa postal: Telefone.: (48) 3034-5208 Contato..: (48) 3246-5103 (48) 99146-3005 E-mail....: contato@omegaengenhariaeletrica.com.br Site...: do Forneo<br>Data Ve Docume<br>Data Ex Data Emissão Data Vencinento TV Documento<br>CERTIDÃO DE REGULAR, DO FUNDO DE GARANTIA POR TEMPO DE SERVIÇO - FGTS<br>2020032201011992444773 LETICIA KOSLOWSKY MEES  $N^{\circ}$  D [Historico] [Anexo]<br>[Historico] 2/2/03/2020<br>CERTIDÃO UNIFICADA DE TRIBUTOS FEDERAIS E INSS<br>CERTIDÃO UNIFICADA DE TRIBUTOS FEDERAIS E INSS<br>CERTIDÃO NEGATIVA DA FAZENDA ESTADUAL B802 E023.4A84.5E01 ROSANE ROSA [Historico] LETICIA KOSLOWSKY MEES<br>MATTOS 200140052369660 04/05/2020 03/07/2020 [Anexo] CERTIDÃO NEGATIVA DA FAZENDA MUNICIPAL(Tributos Mobiliários e Imobiliá<br>01/04/2020 1004/2020 17119 [Historico]<br>[Anexo] LETICIA KOSLOWSKY MEES<br>MATTOS CERTIDÃO NEGATIVA DE DÉBITOS TRABALHISTAS<br>07/01/2020 04/07/2020 [Historico] ROSANE ROSA [Imprimir essa página] [Cadastro Documento/Certidões] [Controle de dados dos Documentos/Certidões do Fornecedor] [Documentos/Certidões]

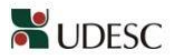

UNIVERSIDADE DO ESTADO DE SANTA CATARINA<br>SIGEOF - PRÉ-EMPENHO

Controle Documentos/Certidões

[Cadastrar Empenho]

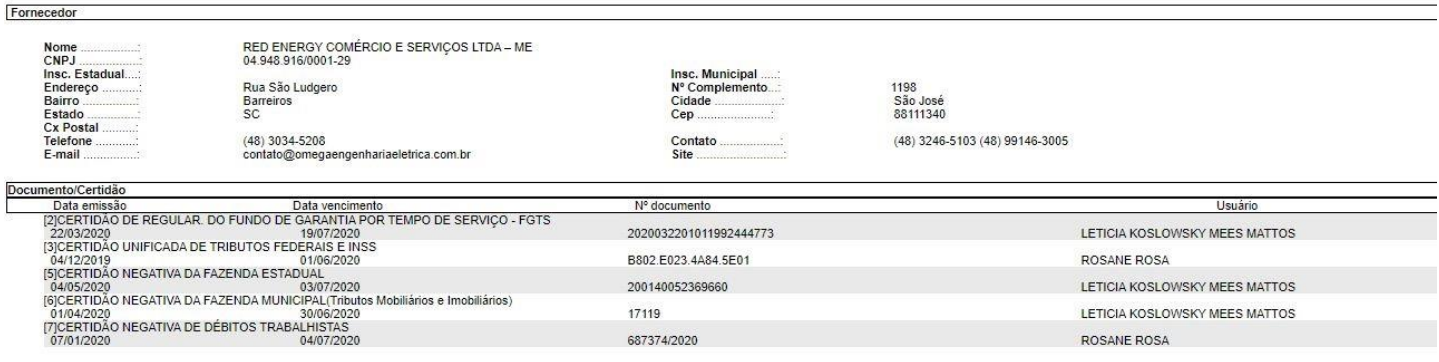

Situação do Fornecedor: REGULAR

Salvar em PDF

### 7.2 Abrir o pré-empenho;

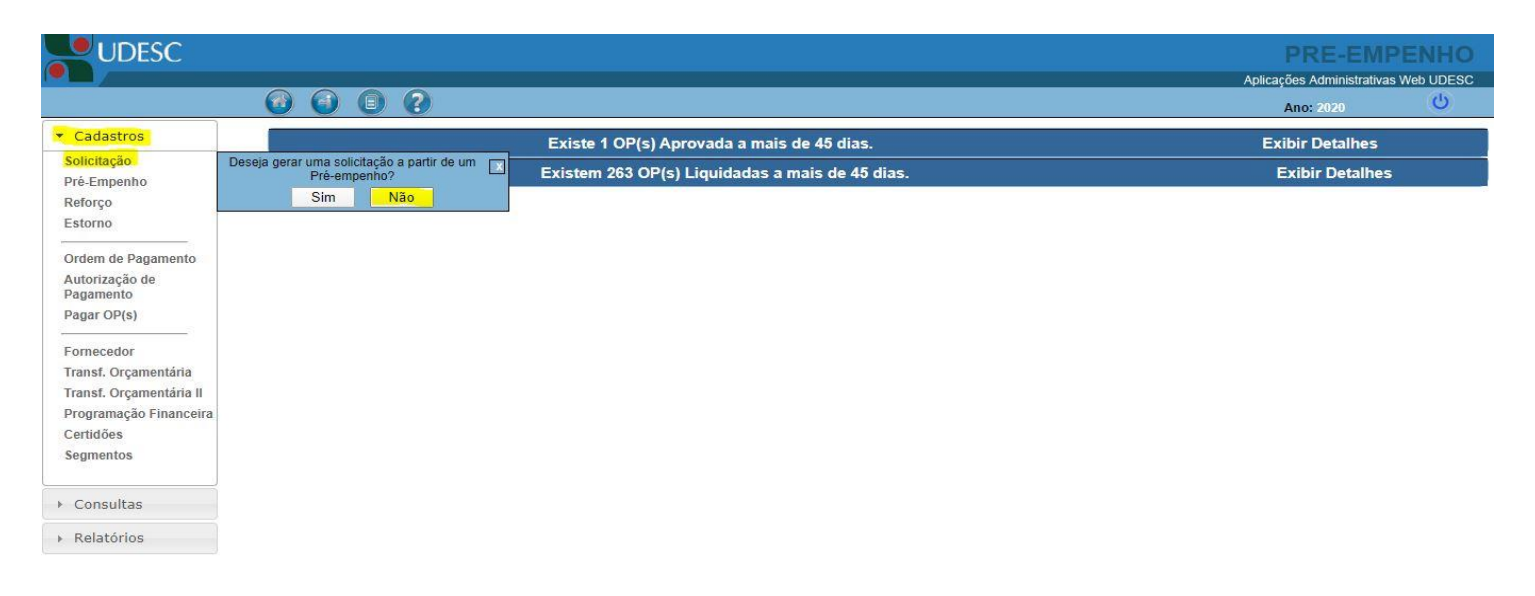

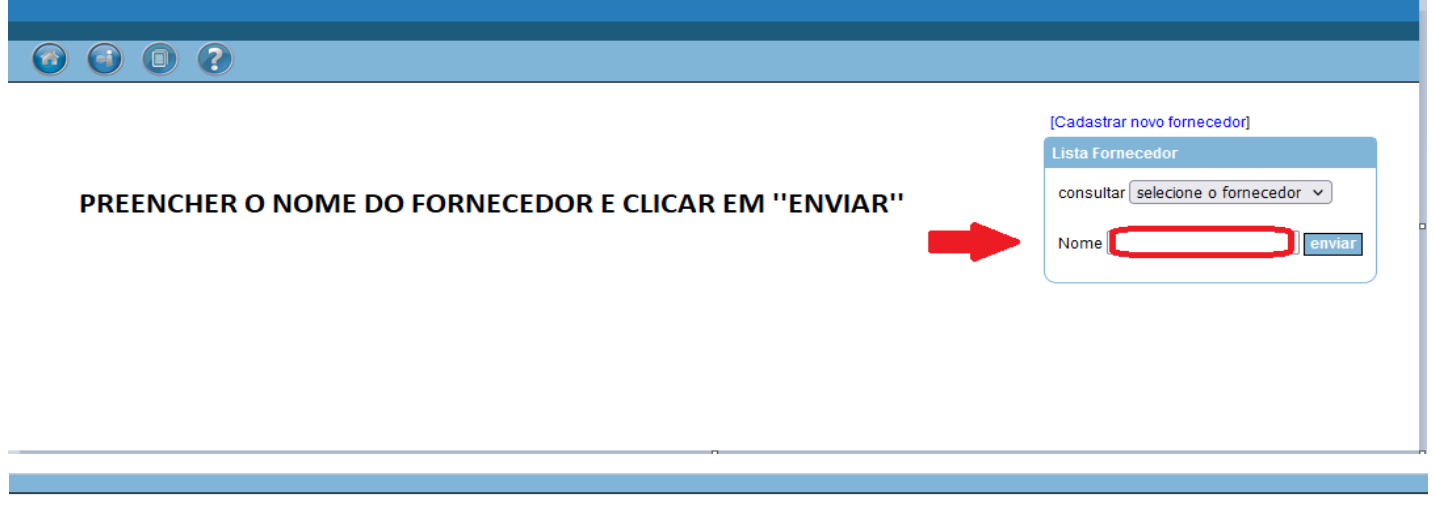

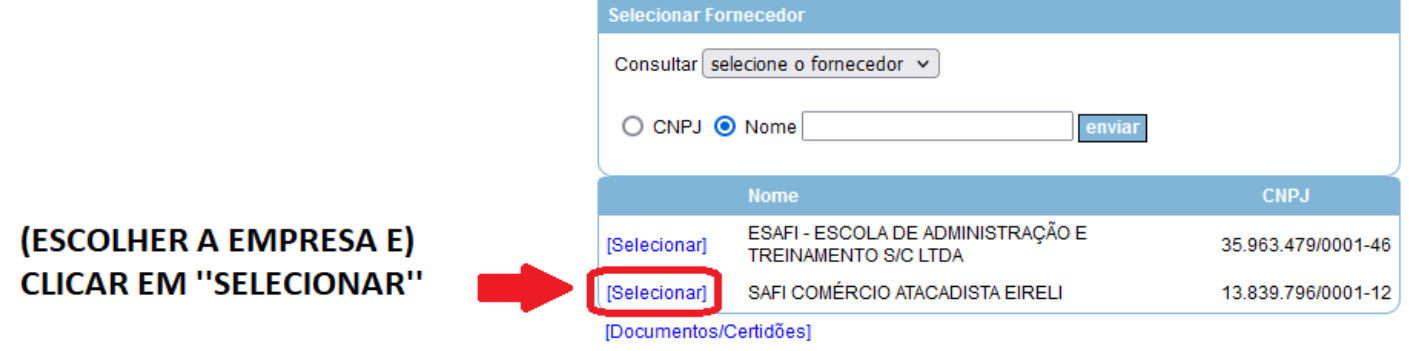

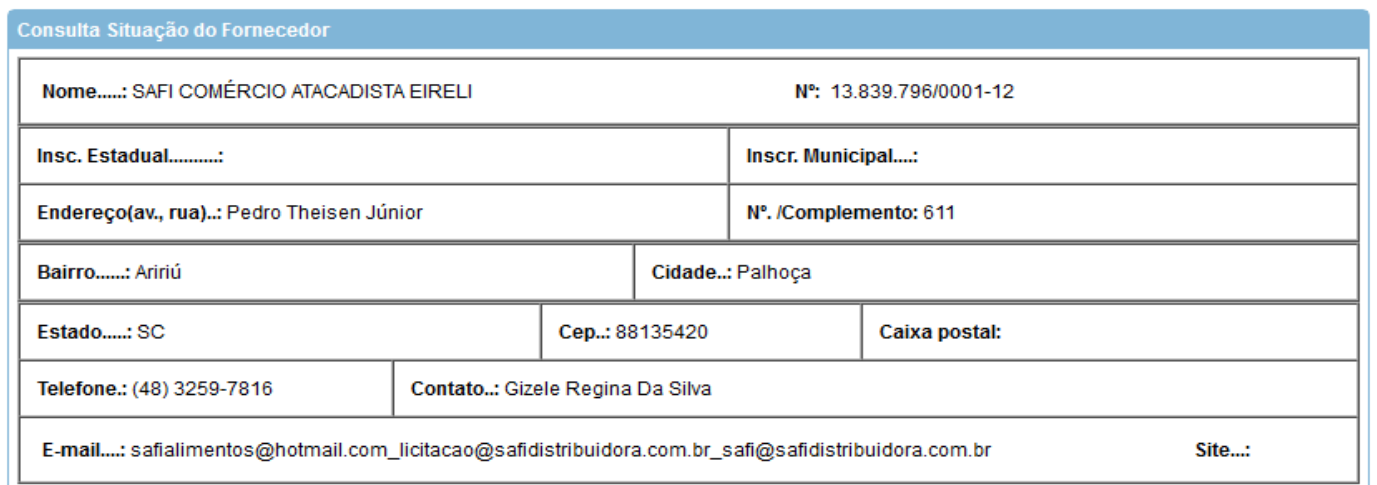

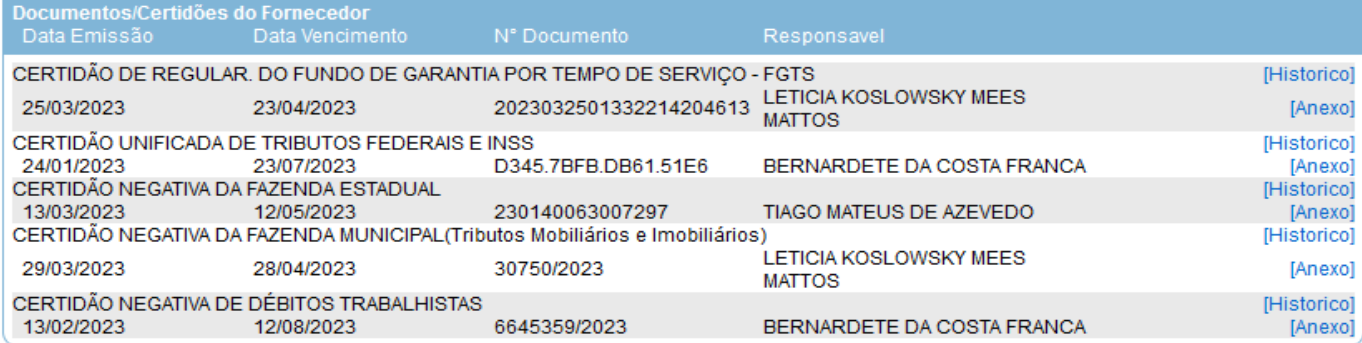

#### [Imprimir essa página]

#### [Cadastro Documento/Certidões]

[Controle de dados dos Documentos/Certidões do Fornecedor]

a a

[Documentos/Certidões]

[Cadastrar Empenho]

**CLICAR EM "CADASTRAR EMPENHO"** 

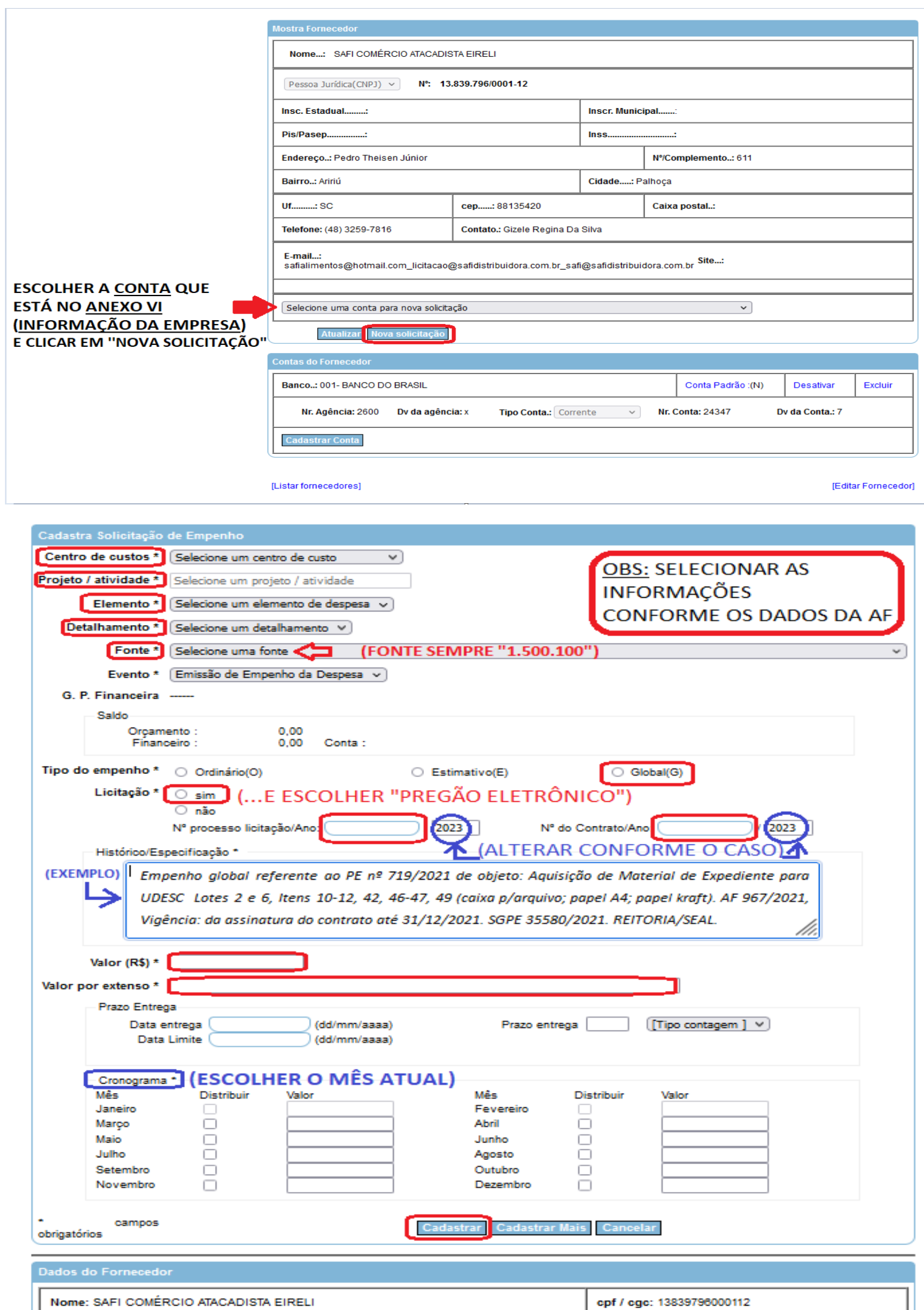

DV da agência: x

Nr. conta: 24347

DV Conta: 7

Banco: 001- BANCO DO BRASIL

Agência: 2600

# *7.3 Modelo de texto padrão de empenho:*

*Empenho global referente ao PE nº 719/2021 de objeto: Aquisição de Material de Expediente para toda UDESC (Relançamento). Lotes 2 e 6, Itens 10-12, 42, 46-47, 49 (caixa p/arquivo; papel A4; papel kraft p/embalagem). AF 967/2021, Vigência: da assinatura do contrato até 31/12/2021. SGPE 35580/2021. REITORIA/SEAL.*

*7.4 Após abrir o empenho, pedir ao seu Coordenador para ''aprovar''. Aguardar a CPROR aprovar na Triagem e Executar o empenho (acompanhar em tela). Então, será gerado um nº de SIGEF – que também será o nº do empenho (vide item 9).*

### 8 (De volta) **no SGPE:**

- **8.1 Inserir as peças (em PDF)** conforme a sequência:
	- CND's SIGEOF;
	- AF/OS; e
	- "Empenho da AF/OS.20XX (vide abaixo item 9 ''integração SIGEF/SGPE'');

9 Após a execução no SIGEOF **- no SIGEF** ([http://sigef1.sef.sc.gov.br/SIGEF/SIGEFPortal.html\)](http://sigef1.sef.sc.gov.br/SIGEF/SIGEFPortal.html)**:** 

• Salvar em PDF a nota de empenho: ''Execução Orçamentária – imprimir Nota Empenho":

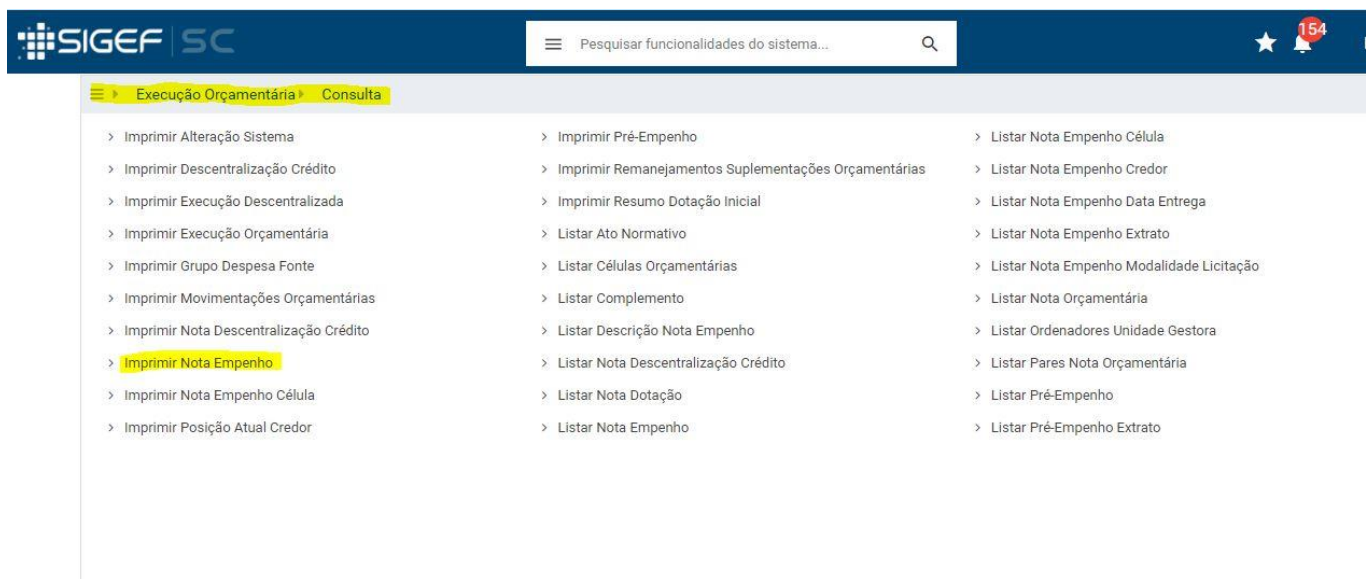

Unidade Gestora: 450022▲ Fundação Universidade do Estado de Santa Catarina

- **Unidade gestora: 001** (sempre, pois é o **nº da UDESC**);
- Nota de empenho: (''Código SIGEF'' é o **nº do empenho executado no SIGEOF**)

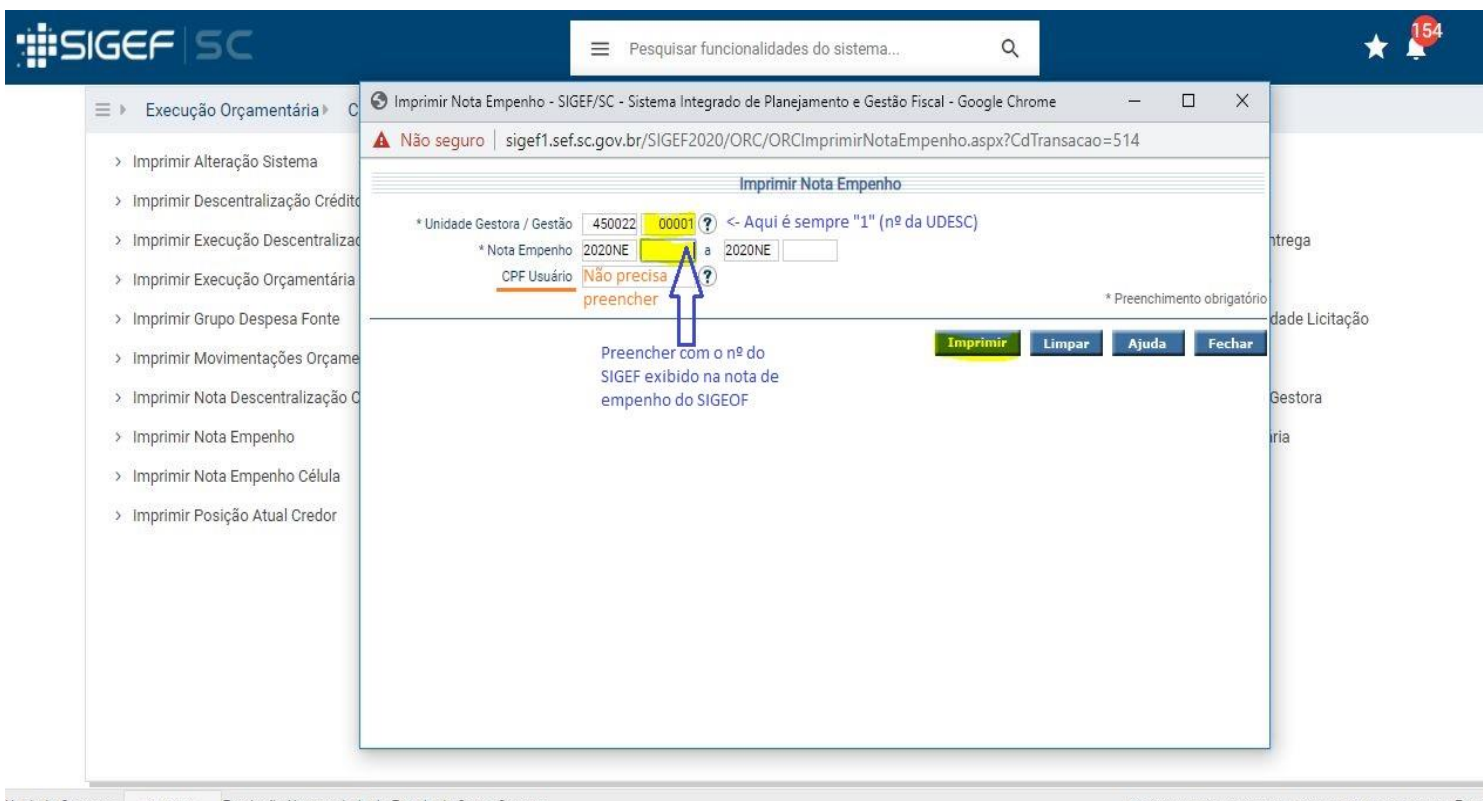

Unidade Gestora: 450022. Fundação Universidade do Estado de Santa Catarina

NTSIGEF-APP02 | SIGEFPRO | Build: 05/05/2020 12:10:16 | Exeri

• Clicar em **''integração SGPE"** – (esta opção irá enviar o PDF do empenho diretamente ao SGPE, como uma peça do processo):

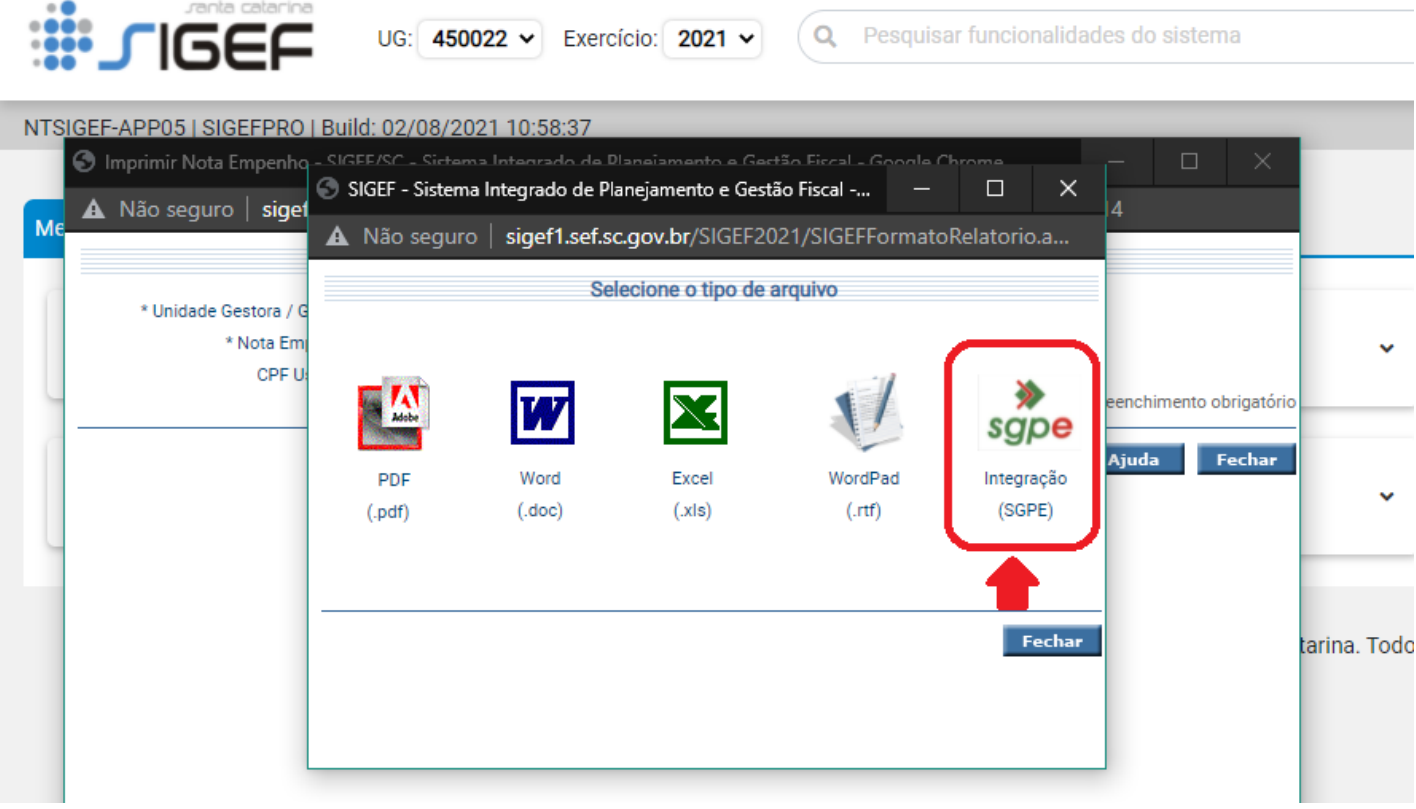

• Preencher conforme exemplo abaixo:

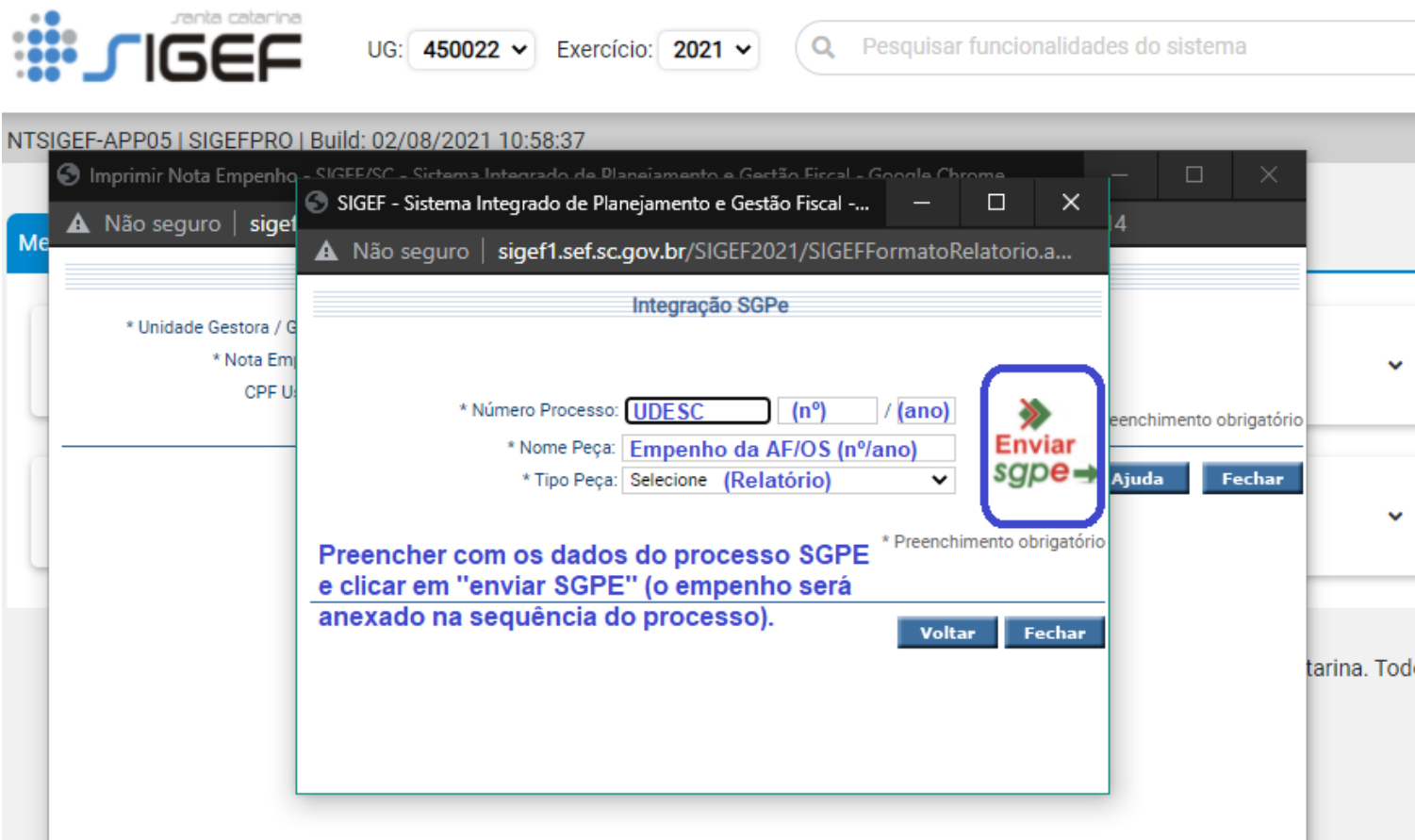

# • **POR FIM** - deve ficar assim no **SGPE**, ou seja, esta sequência de peças: **CNDs – AF – Empenho**:

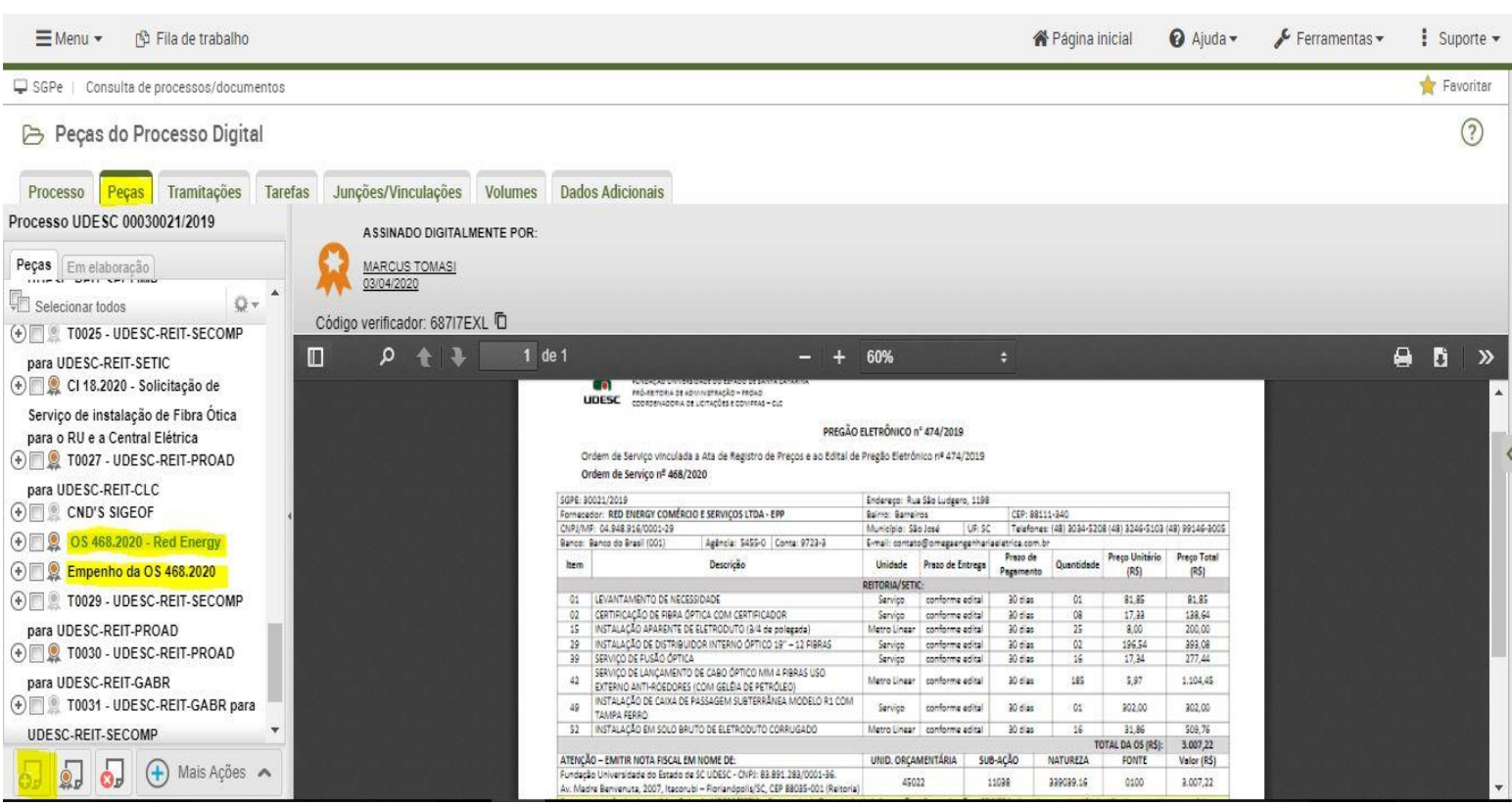

#### 10 **Então**, no SGPE - **encaminhar para assinaturas** (do ordenador secundário e primário) **–** setor: UDESC/XXXXXX

(aos Centros, conforme IN 006/2019) **–** motivo da **tramitação, nº 6** (para assinar):

### **10.1** Sugestão de texto do despacho:

1º) Ao Diretor Administrativo, para assinatura na nota de empenho, pág. xx. 2º) Ao Diretor Geral, para assinatura no empenho, pág. xx, e pág. xx (AF/OS xx/20xx). Após, devolver ao (nome seu do setor) para demais providências. Respeitosamente, Fulano de Tal.

(**DICA:** em "Encaminhamento", é possível **salvar (previamente) modelos de texto como padrão** para cada tipo de tramitação, e então, usá-los, clicando na lupa à direita e escolhendo um dos modelos prontos – **SGPE, menu ''encaminhamento padrão"**).

11 **Após voltar assinado,** pelos Ordenadores Primário e Secundário:

**11.1** Abrir **planilha ''Aguardando execução Proplan"** – (conforme for resolvendo, apagar os dados);

**11.2** No **SGPE -salvar os documentos assinados(AF e empenho):** selecionar a peça de AF/OS (e depois, o empenho) e clicar em "'Mais Ações" - '**'materializar selecionados**" – executar".

(IMPORTANTE: salvar em pasta separada, para posterior publicação da AF/OS no Gerenciador Camaleão e no E-Sfinge Web/TCE Virtual SC).

12 **Atualizar SICON -** ''contrato – editar contrato'' - [\(http://sistemas.udesc.br/sicon/](http://sistemas.udesc.br/sicon/) ):

**12.1** Inserir o Edital, o Empenho e AF/OS (documentos assinados):

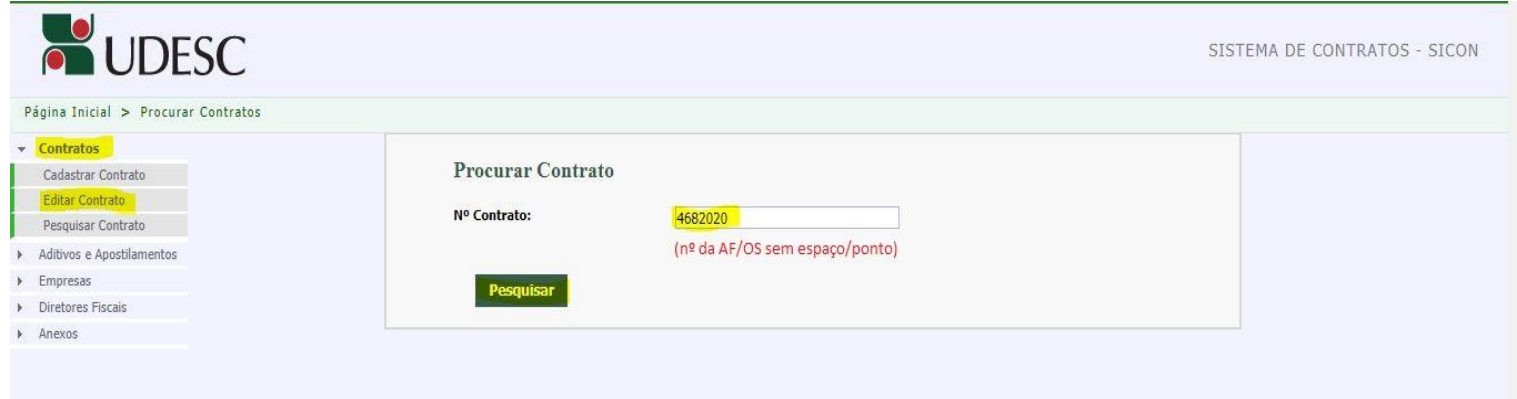

• Preencher conforme exemplos a seguir:

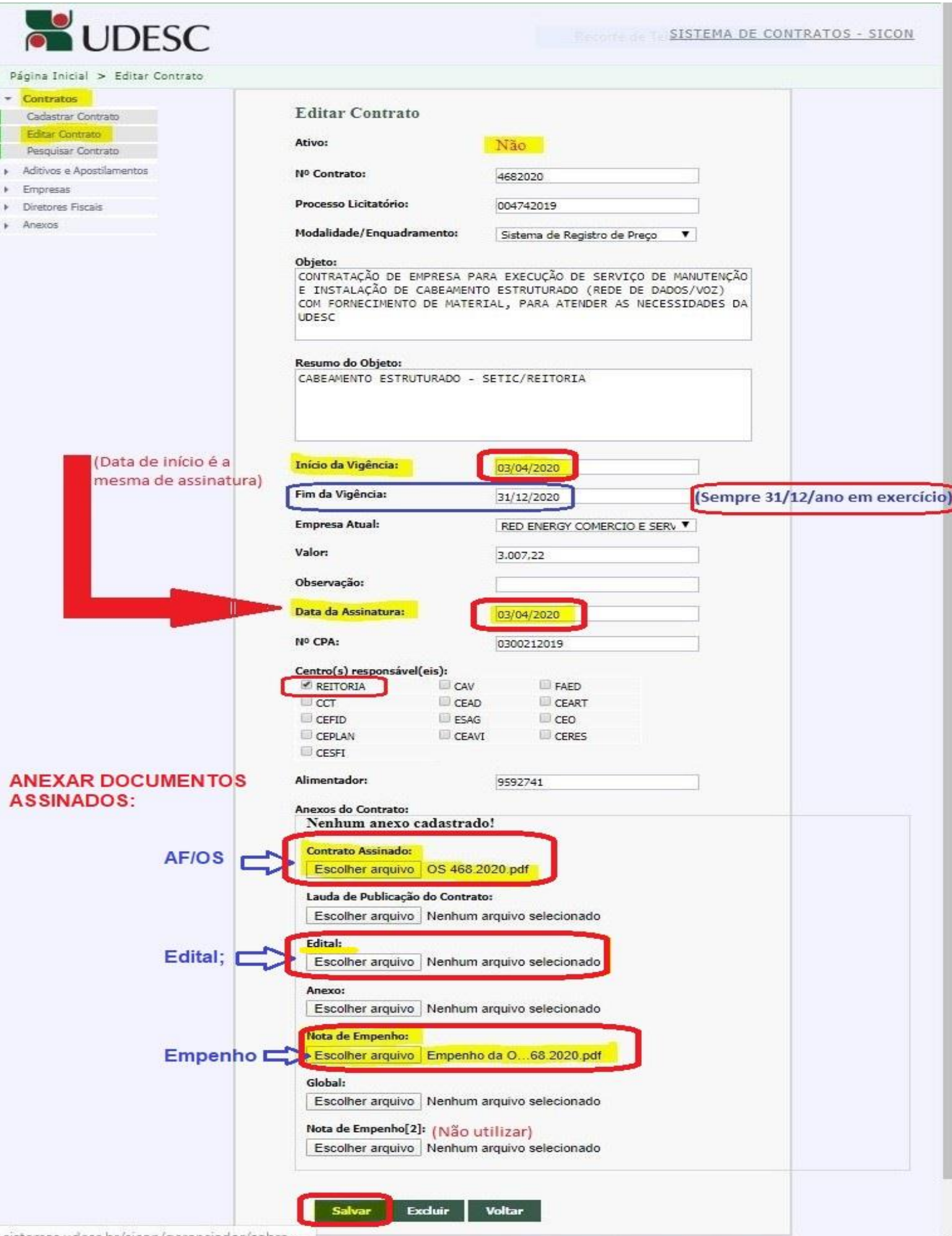

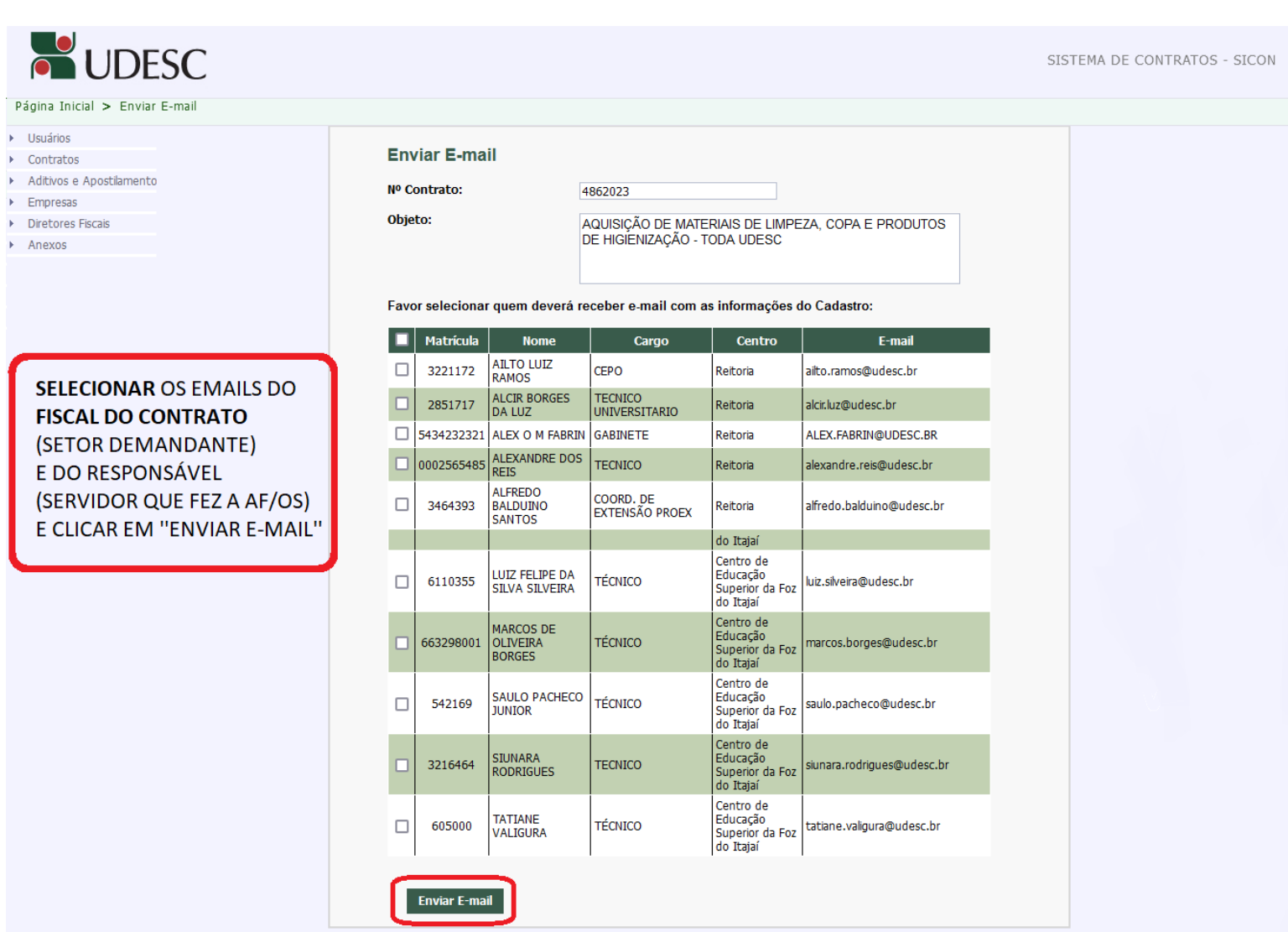

### 13 **Enviar E-MAIL** com anexos da AF e Empenho assinados, para o **fornecedor,** com **cópia ao fiscal** (quem solicitou a AF/OS):

### *13.1 Sugestão de texto padrão do e-mail:*

**(OBS: Texto do ''assunto'': AF nº xxx/ano – UDESC/Reitoria (nome da empresa)**

*À empresa ELO COMÉRCIO E SERVIÇOS LTDA ME,*

Prezado(a),

Seguem em anexo Empenho **e AF (ou OS) nº XX/20XX/UDESC/CENTRO,** referente ao PE xxx/20xx, de objeto XXXXXXXXXXXXXXXXXXXXXXXXXXXXXXXXX, devidamente assinada pelo Diretor Geral da UDESC/**CENTRO,** cujos materiais (ou serviços) devem ser entregues (ou iniciados) no prazo estipulado em edital.

**OBS: Para entrega,** contatar diretamente com o responsável, **fiscal da AF** (email em cópia).

Atenciosamente, (assinatura etc)

(**Dica:** ''CTRL C, CTRL V" – copiar e colar o texto do e-mail da AF anterior no processo e alterar dados necessários).

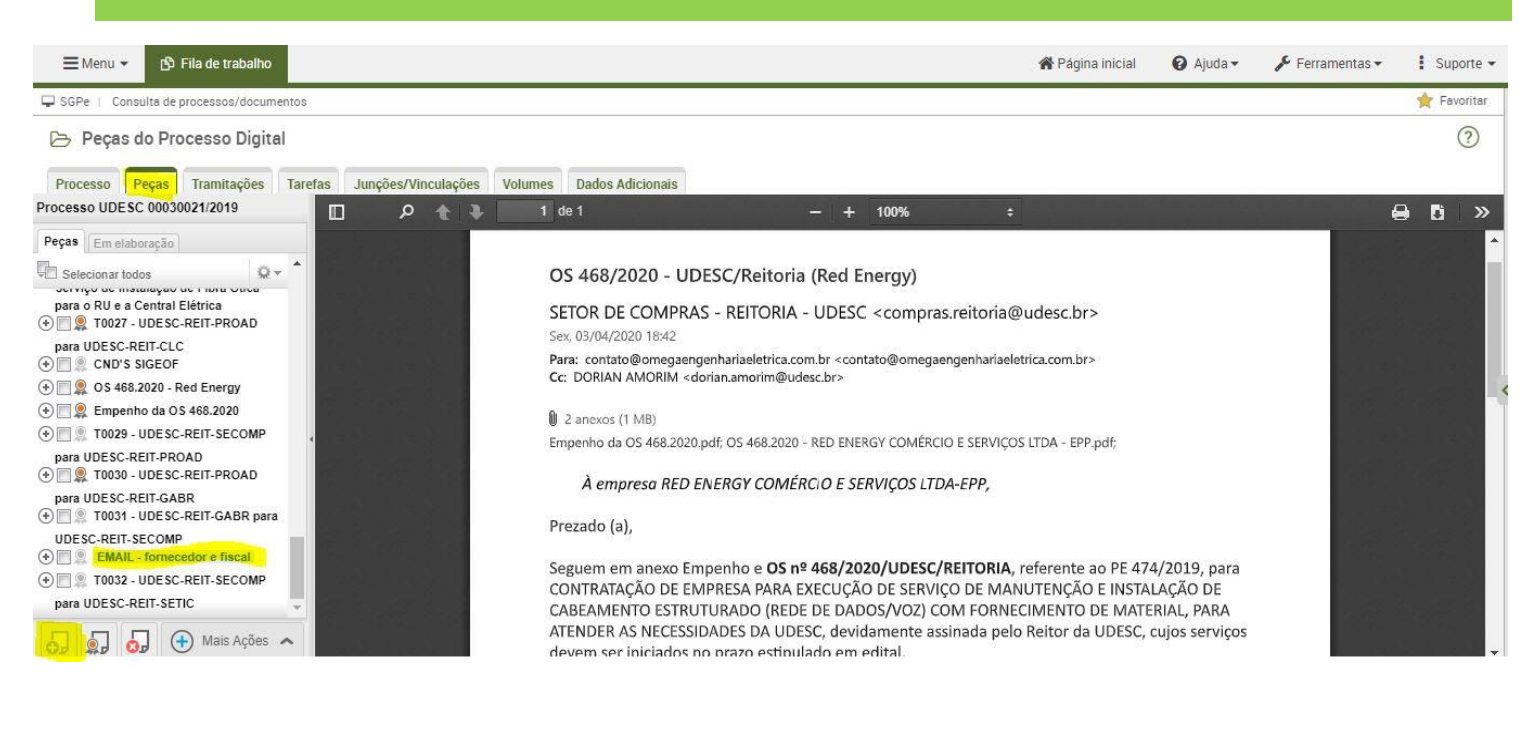

- 15 Por fim, **devolver o processo ao demandante** (ao setor que solicitou a AF/OS fiscal da AF): **-** motivo da **tramitação: nº 54** (para acompanhamento).
	- *Sugestão* de despacho padrão de **devolução do processo ao fiscal** (solicitante):

*A/C FULANO/A* (nome do solicitante) *- Para acompanhamento e recebimento do pedido – AF/OS xxxx/202X.*

(**Dica:** em "Encaminhamento", clicar na lupa à direita e escolher um modelo previamente criado).

**IMPORTANTE:** Sempre **gerar peça de tramitação** na pasta digital (de preferência, pois é um processo digital e

será melhor para *visualizar todo o fluxo do pedido).*

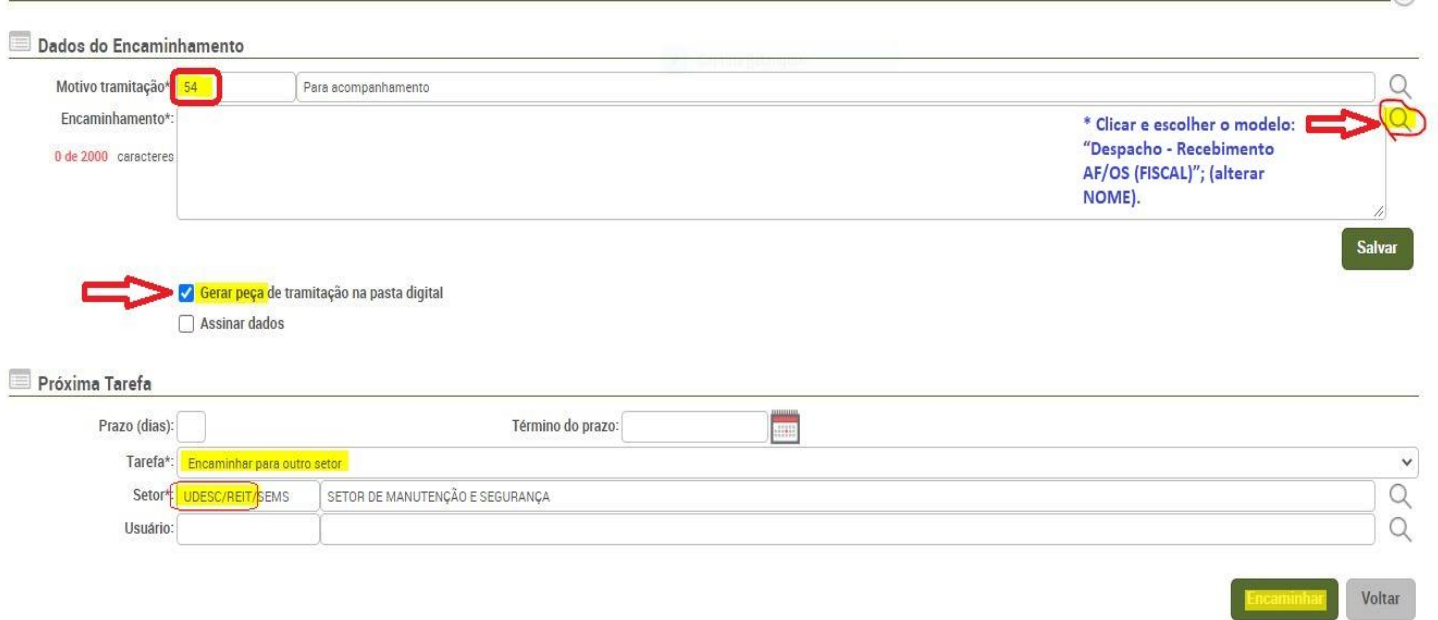

**15. Publicar no Gerenciador Camaleão (site/página da UDESC) –** ver tutorial à parte;

**15.1.** Se for **contrato,** deve ser publicado também no **DOE/SC.**

**16. Publicar no E-sfinge Web – TCE Virtual** (ver tutorial à parte) – importante: **salvar código de publicação** em planilha separada, para fins de controle**.**

\_\_\_\_\_\_\_\_\_\_\_\_\_\_\_\_\_\_\_\_\_\_\_\_\_\_\_\_\_\_\_\_\_\_\_\_\_\_\_\_\_\_\_\_\_\_\_\_\_\_\_\_\_\_\_\_\_\_\_\_\_\_\_\_\_\_\_\_\_\_\_\_\_\_\_\_\_\_\_\_\_\_\_\_\_\_\_\_\_\_\_\_\_\_\_\_\_\_\_\_\_\_\_\_\_\_\_\_\_\_\_\_\_\_\_\_\_\_\_\_\_\_\_\_\_\_\_\_\_\_\_\_\_\_\_\_

\_\_\_\_\_\_\_\_\_\_\_\_\_\_\_\_\_\_\_\_\_\_\_\_\_\_\_\_\_\_\_\_\_\_\_\_\_\_\_\_\_\_\_\_\_\_\_\_\_\_\_\_\_\_\_\_\_\_\_\_\_\_\_\_\_\_\_\_\_\_\_\_\_\_\_\_\_\_\_\_\_\_\_\_\_\_\_\_\_\_\_\_\_\_\_\_\_\_\_\_\_\_\_\_\_\_\_\_\_\_\_\_\_\_\_\_\_\_\_\_\_\_\_\_\_\_\_\_\_\_\_\_\_\_\_\_

(EDIÇÃO: JUL/2023 – Elaborado por Letícia K. Mees M. Dúvidas e sugestões, seguimos à disposição!)

# ➢ **RESUMO - SEQUÊNCIA DO FLUXO DA AF:**

- 1º) Pedido (documento ou processo digital) SGPE;
- 2º) Relatório de CNDs do SIGEOF;
- 4º) AF/OS (planilha controle e documento [AF/OS]);
- 5º) Empenho;
- 6º) Despacho PROAD;
- 7º) Volta do Gabinete;
- 8º) Ativar SICON;
- 9º) Salvar AF assinada e empenho (pasta ''Publicação de AF\_OS");
- 10º) Email fornecedor e fiscal (salvar na pasta acima);
- 11º) Devolver processo ao fiscal (setor demandante);
- 12º) Publicar Gerenciador Camaleão (site UDESC);
- 13º) Publicar E-Sfinge Web/TCE Virtual (anotar código gerado);

14º) Alimentar planilha ''Relatório – AFs por mês – 202x'' (atalho em ''Publicação de AF\_OS") – salvar código e-sfinge.